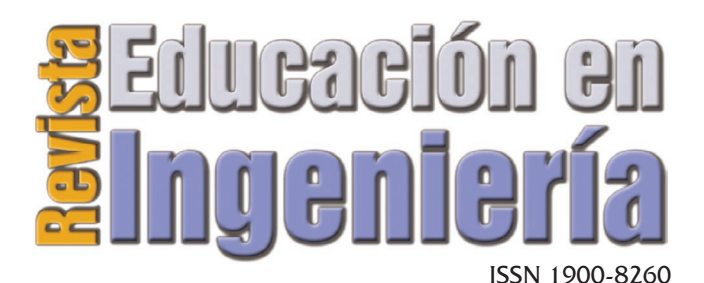

Junio de 2010 • N°. 9 • Pp 49-63 • Publicada en línea por la Asociación Colombiana de Facultades de Ingeniería -ACOFI- www.acofi.edu.co

Enviado: 30/04/2010 • Aprobado: 03/06/2010

# KIT DE DESARROLLO ROBÓTICO: UNA HERRAMIENTA DE APRENDIZAJE EN INGENIERÍA

**Fabián Humberto Herrera Santana, Sandra Milena Merchán Rubiano, Felipe Acosta Villamizar** Universidad Manuela Beltrán, Bogotá (Colombia)

#### **Resumen**

En este documento se describe el proceso de diseño, creación y evolución del kit de desarrollo robótico, que tiene por objetivo proporcionar a los estudiantes de primeros semestres de ingeniería electrónica, ingeniería de sistemas e ingeniería biomédica, una ayuda didáctica adaptable y versátil, para la realización de prácticas en el área de automatización y control. El kit es un conjunto de piezas mecánicas que al ser ensambladas usando servomotores permite la construcción de distintos prototipos robóticos que pueden ser controlados a través de un software de manera inalámbrica, por protocolo Bluetooth. Como parte del laboratorio de automatización y control, este producto busca modernizar las prácticas de enseñanza al interior de la educación superior, a través de la inclusión del estudiante en escenarios en donde prime el aprender haciendo.

**Palabras clave:** Aprendizaje, *Bluetooth*, hexápodo, interfaz de control, *kit* robótico

#### **Abstract**

This paper describes the design, creation and evolution of the robotic development kit, which aims to provide first-semester students of electrical, biomedical and systems engineering with a versatile and adaptable teaching aid, for practical work in the area of automation and control. The kit is a set of mechanical parts to be assembled using the servos and allows the construction of various prototype of robot, that can be controlled through a software wirelessly by Bluetooth protocol. As part of the laboratory automation and control, this product aims to modernize the teaching practices within the higher education, through the inclusion of the students in stages where learning by doing.

**Keywords:** Bluetooth, control interface, learning, hexapod, Robotic Kit

# **Introducción**

El desarrollo de herramientas tecnológicas para la educación en la primera década de este siglo se ha manifestado no sólo en el desarrollo de software y hardware; sino también en la transformación de las dinámicas asociadas a los procesos de enseñanza aprendizaje mediados por las tecnologías de información y de comunicaciones.

De la parte de la implementación de software para la educación, el reto no es sólo lograr que a través del diseño de escenarios virtuales interactivos el

estudiante logre la construcción de sus conocimientos, sino además que dichos escenarios le brinden la posibilidad de aplicar los aprendizajes logrados a su cotidianidad y a las situaciones que requieren una respuesta desde su disciplina o áreas de estudio.

En lo concerniente a la construcción de dispositivos de hardware para la enseñanza, éstos no deben limitarse a la utilización de tecnología para resolver problemas específicos, sino que deben apoyar todo el proceso que el estudiante necesita apropiar para comprender el uso de dicha tecnología.

Por las razones anteriormente expuestas, la investigación y desarrollo en tecnologías para la educación demanda la integración de software y hardware transversalmente a las disciplinas que, enfocada en la simulación como estrategia de enseñanza, cualifiquen los procesos de enseñanza-aprendizaje.

Es en este sentido, que la integración de la Robótica y la Mecatrónica combinan simultáneamente la electrónica, la mecánica y los sistemas, logrando así mecanismos complejos, destinados a facilitar la simulación de tareas repetitivas por medio de la automatización controlada en procesos de enseñanza-aprendizaje.

Este documento presenta la primera versión del *kit de desarrollo robótico* como una herramienta versátil, funcional y adaptable, para el aprendizaje práctico en disciplinas como la electrónica, la mecánica y el desarrollo de software, mediante un conjunto de elementos mecánicos y tecnológicos que el estudiante puede configurar y construir, introduciéndose en una experiencia en donde lo práctico trasciende lo cognoscitivo, relacionando las bases teóricas con lo verificable y real.

## **Desarrollo del kit**

#### **Antecedentes**

En este aparte se describirán los aspectos que fundamentaron la propuesta para la construcción de un kit para el aprendizaje y desarrollo de robótica.

Son numerosos estudios que muestran las bondades de utilizar la robótica en las aulas de clase, específicamente en la enseñanza en las áreas de tecnología. Odorico (2005) menciona como la robótica se constituye en una actividad estructurante y colaborativa con tres funciones principales: Una función motivadora, en donde la invitación a jugar que se hace al estudiante lo introduce en un reto creativo y divertido; una función creativa, en donde se desarrollan la capacidad mental de sensopercepción y el sentido de la observación en busca de generar una solución al problema planteado; y una función de iniciativa personal donde participa la espontaneidad, la curiosidad y la autonomía del estudiante para la toma de decisiones. Para este autor en especial, tiene importancia la generación de aprendizajes a partir de los errores cada vez que se prueba un prototipo nuevo.

Lo estructurante radica en la connotación constructiva que tiene el diseño e implementación de los prototipos, porque el estudiante requiere relacionar y profundizar los conocimientos teóricos adquiridos respecto de los circuitos y partes que se requieren en el diseño de un prototipo funcional, permitiéndole la representación material de sus aprendizajes y logros. Lo colaborativo se desarrolla en la interacción con los demás, en este sentido es importante precisar que la robótica siempre se piensa para prácticas en grupo en donde se potencian las habilidades sociales y comunicativas del aprendiz.

Como proceso de aprendizaje colaborativo y estructurante, la robótica también genera ambientes de aprendizaje centrados exclusivamente en el proceso del estudiante: abordar un problema, diseñar y construir la solución y la someterla a evaluación. Allí se implementa un método científico en donde las hipótesis son los prototipos propuestos que se sujetan a comprobación mediante el ensayo-error de funcionamiento.

Una de las características más importantes de la robótica educativa es precisamente la de situar al estudiante frente a problemas reales que deben ser resueltos usando una actitud crítica que permita comprender la realidad haciendo diagnósticos, investigando la aplicación de tecnología de manera específica o innovando en el diseño de soluciones efectivas todo esto es lo que constituye una actitud científica.

En cuanto a la herramienta interdisciplinar, la robótica como estrategia pedagógica acerca al estudiante a la solución de problemas generados desde diversas áreas del conocimiento (todas las que tengan una necesidad de desarrollo de prototipos) en un ambiente que a la vez también es interdisciplinar (se integran la electrónica, la informática y la mecánica). En el campo de la electrónica, el estudiante debe aprender el funcionamiento y aplicación de los distintos circuitos e interfaces de comunicación que se requieren para el logro de su prototipo. Respecto de la mecánica, se desarrollan habilidades en el diseño de piezas y selección de materiales que deben satisfacer las necesidades del prototipo propuesto y, en cuanto a la informática el desarrollar programas de control promueve la comprensión y abstracción del mundo cuando se formulan los algoritmos de funcionamiento de los prototipos mediante la selección de las estructuras de programación correctas (estructuras de control, selección e iteración). Un buen ejemplo de esto es el kit robótico de Lego (Lego MindStorms Web Site, 2009).

La robótica pedagógica como extensión de la informática educativa usa también los modelos pedagógicos asociados a esta: el constructivismo y el cognitivismo en condiciones de apropiación de conocimientos y su aplicación en diferentes campos. Investigaciones como la hecha por Acuña (2004), corroboran que la estrategia metodológica de la robótica educativa busca estimular las capacidades creativas, las habilidades en el diseño, la fluidez tecnológica, el trabajo en equipo y la resolución de problemas.

En consecuencia, el *kit* de desarrollo robótico se proyecta como la introducción de la robótica como estrategia educativa en la universidad, específicamente en la Universidad Manuela Beltrán, Bogotá (Colombia). Para lograrlo, el kit es un conjunto de piezas conformado por mecanismos de movimiento controlado (servomotores), piezas mecánicas y dispositivos electrónicos que permiten al estudiante realizar prácticas de ensamble, montaje, configuración y control de diferentes prototipos de robot que puedan ser controlados a través de una interfaz gráfica amigable.

#### **Metodología**

Pensando en las varias fases que compondrían un proceso de aprendizaje de las disciplinas mencionadas, la primera etapa del proyecto ofrece al estudiante un conjunto de piezas necesario para la construcción progresiva de un *hexápodo* (mecanismo móvil de seis patas articuladas), por cuanto es una de las configuraciones más requeridas en robótica para la locomoción en terrenos irregulares (Ayala, *et al*., 2005) y sobre el cual existe un sinnúmero de investigaciones y diseños de prototipos (Llorente, *et al*., 2009) que usan las patas de los artrópodos (en prototipos bioinspirados con 4, 6 o 8 patas) como el mecanismo por excelencia para locomoción por cuanto es el que brinda mayor cantidad de posiciones de movimiento y grados de libertad, por la combinación de tres secciones unidas por servomotores (coxa, fémur y tibia regularmente) que a la vez acoplados al chasis que permite el avance horizontal y el sorteo de obstáculos en terrenos complejos.

En una segunda etapa el *kit* considerará los mecanismos necesarios para la implementación de sensores que faciliten el movimiento o que extiendan la funcionalidad de los prototipos. En este sentido universidades como las de Bielefeld y Wurzburgo en Alemania, y Case Western Reserve y Stanford en Estados Unidos han avanzado en la construcción de robots con estos sistemas (Lewinger *et al*., 2005).

A continuación, se presentan consideraciones para el diseño preliminar de la primera fase del *kit*, seguida de las explicaciones para el diseño y construcción del prototipo de hexápodo.

## **Consideraciones para el diseño**

**Los servomotores.** Para el *kit* se escogió usar el servomotor estándar Futaba S3003. Un servomotor es un dispositivo electro mecánico que tiene un eje de rotación principal que gira con la recepción de impulsos eléctricos para ubicarse en distintas posiciones dentro de un rango de movimiento que regularmente es menor que 360º. Los servomotores son piezas claves en la construcción de prototipos robóticos en cuanto a que son estos los que permiten el movimiento de las secciones del robot. Con este mecanismo fácilmente controlable y de bajo costo se comenzaron a diseñar las demás piezas que conformarían la *unidad básica de movimiento*.

**Unidad Básica de Movimiento**. Se define como un módulo electro mecánico, que consta de un motor con reductor y un encoder de posición (convertidor de movimiento mecánico en energía eléctrica), un circuito de control y una o varias piezas mecánicas de metal que transmiten este movimiento a otras piezas similares, que repetidas dentro de un diseño intencionado, permiten integrar un sistema de movimiento controlado a partir de módulos básicos de construcción. En la Figura 1 se presenta esta unidad.

Las primeras pruebas y ensayos de ensamblaje se realizaron con un servomotor, una base y un brazo pivotante que transmite el movimiento circular (torque) del servo hacia el exterior y a otros mecanismos, logrando así un primer módulo llamado articulación primaria, porque permite el movimiento de rotación de una pieza fija con respecto a otra, generando un área de movimiento angular conocida como área de barrido.

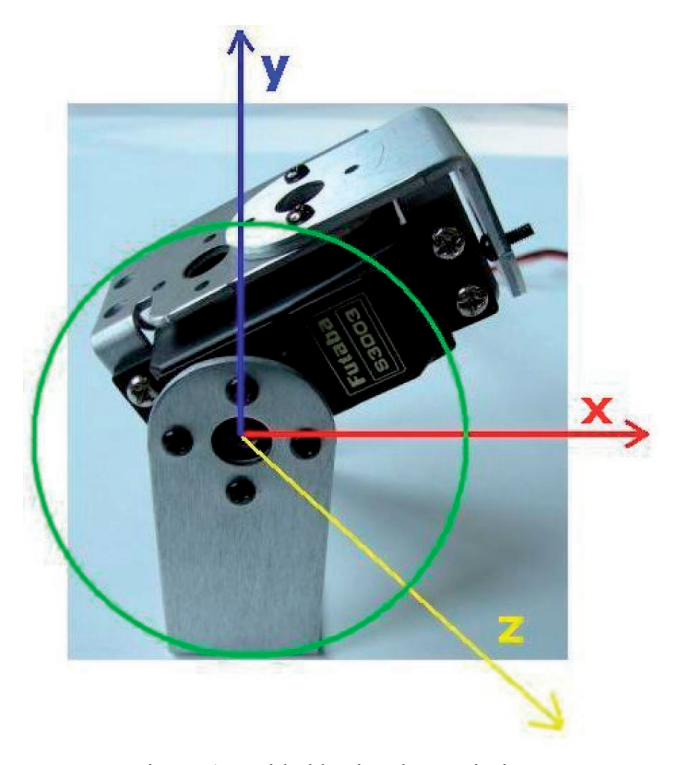

Figura 1. Unidad básica de movimiento

#### **Primer prototipo hexápodo**

De acuerdo con los estudios anteriores de movimiento en artrópodos, para el hexápodo se configura el primer módulo que consta de tres articulaciones con igual número de servos, funcionando como una pata con tres grados de movimiento facilitando hacer movimientos complejos y fácilmente controlables. La primera estructura completa estaba conformada por un chasis central y seis módulos conectados a esta. En la figura 2 se muestra el primer prototipo.

Al evaluar este diseño se encontró que los soportes que recubrían completamente los servomotores sumados al chasis adicionaban peso innecesario a la estructura, que el diseño rectangular de dichos soportes y de los acoples disminuía las posibilidades de movimiento y que la complejidad en la forma de la estructura central restaba movimiento a la primera sección de las patas. Estas y otras consideraciones adicionales en la mecánica y el diseño de materiales fueron base para la puesta en marcha del segundo prototipo.

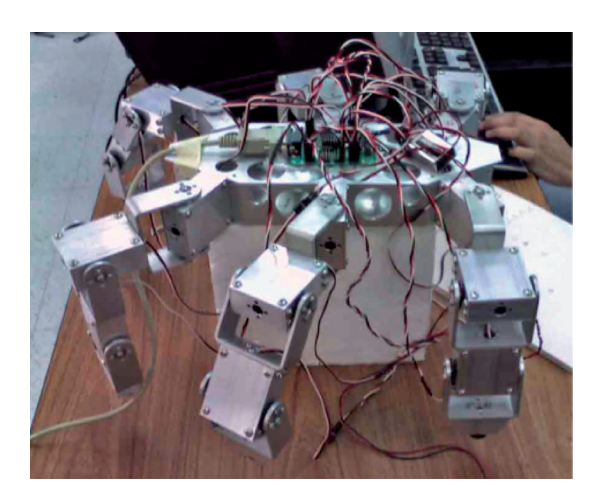

Figura 2. Primer prototipo de hexápodo

A continuación se describirá el proceso de diseño que comprendió la planeación del dispositivo desde la mecánica, la electrónica, y el producto de software.

#### **Diseño mecánico**

El *kit* de desarrollo robótico consta de un maletín con 67 piezas metálicas como bases, un chasis, un conector de ensamble y tornillería, que junto con los actuadores mecánicos (servomotores), permiten al estudiante la construcción de un prototipo electromecánico en forma de hexápodo, al que se dota de movimiento haciendo uso de un software de control de manera remota.

Para diseñar las articulaciones que irían en las patas del hexápodo se analizó el movimiento de las articulaciones de las patas de los artrópodos e insectos,

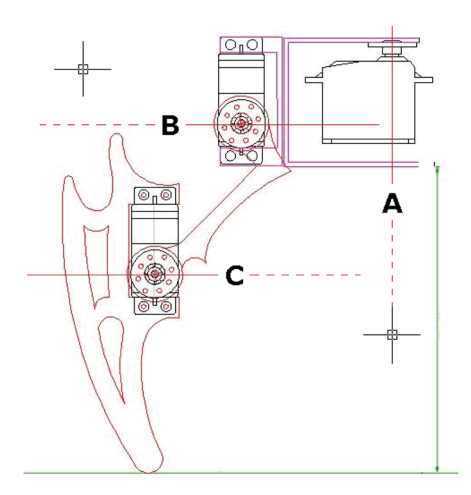

Figura 3. Primera articulación

que son versátiles, resistentes y muy adaptables a su entorno.

La mayoría de estos mecanismos poseen tres articulaciones montadas sobre tres ejes de rotación diferentes logrando así la máxima funcionalidad. Estos principios se aplican de forma análoga en el Kit de desarrollo robótico, cada módulo es una articulación controlada. En la figura 3 se muestra la primera articulación.

Una vez configurada la primera articulación se realizan pruebas de movimiento en rotación, alcances máximos y mínimos, áreas de extensión y mecanismos estructurales de conexión entre las diferentes piezas. Se utiliza la herramienta AutoCAD®, para diseñar los planos de las estructuras de soporte de los servomotores, las piezas conectoras y el chasis, para posteriormente montar prototipos de simulación

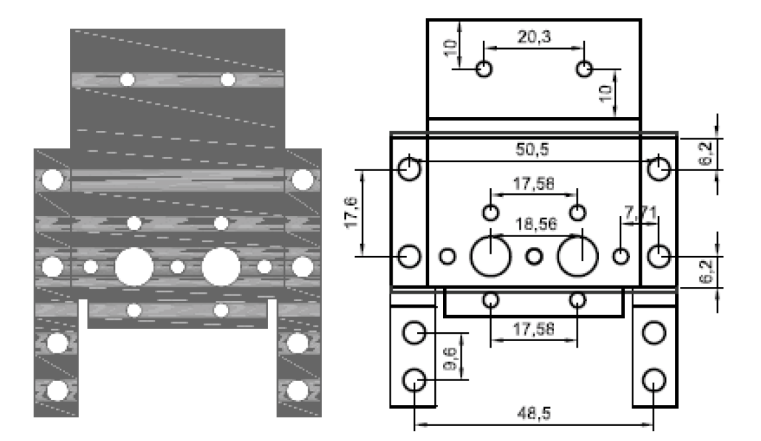

Figura 4. Platina sin doblar troquelada

mecánica, para validar el funcionamiento de las diferentes partes, solas y en conjunto.

En la figura 5 se muestran las simulaciones de alcance efectuadas, mientras que en las figuras 4, 6 y 7 se muestran los planos del diseño de las estructuras de soporte de servomotores y las piezas conectoras. En la figura 8 se observa el plano hecho para el chasis o estructura principal. Las simulaciones de alcance muestran que gracias al diseño de las patas se logra una rotación máxima a izquierda y derecha del servomotor.

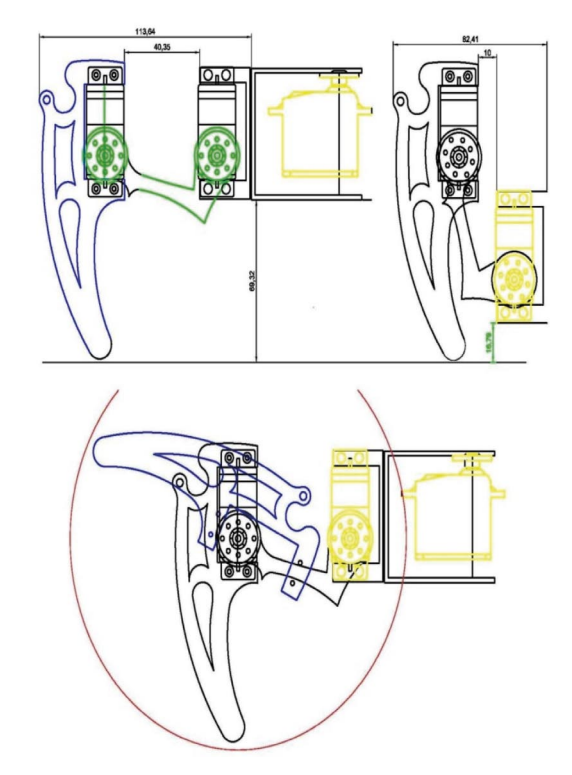

Figura 5. Planos de simulación de alcances máximos y mínimos.

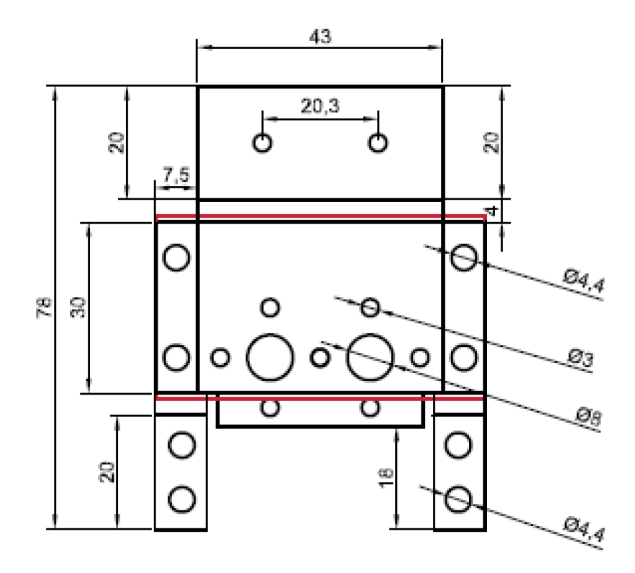

Figura 6. Plano de las piezas conectoras de los servomotores

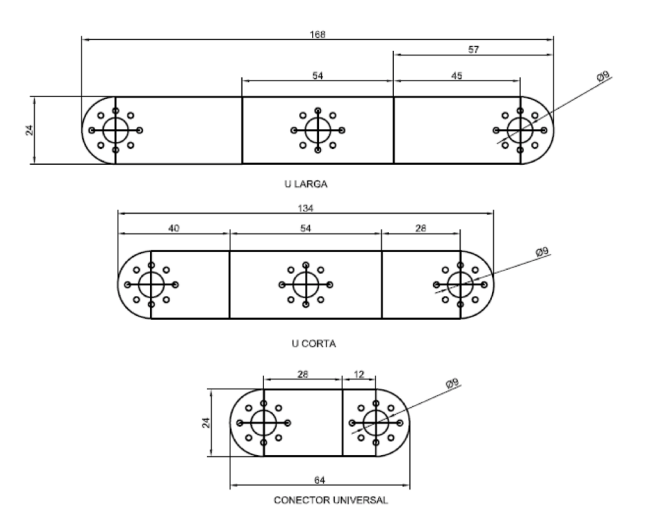

Figura 7. Plano de la estructura de soporte de los servomotores

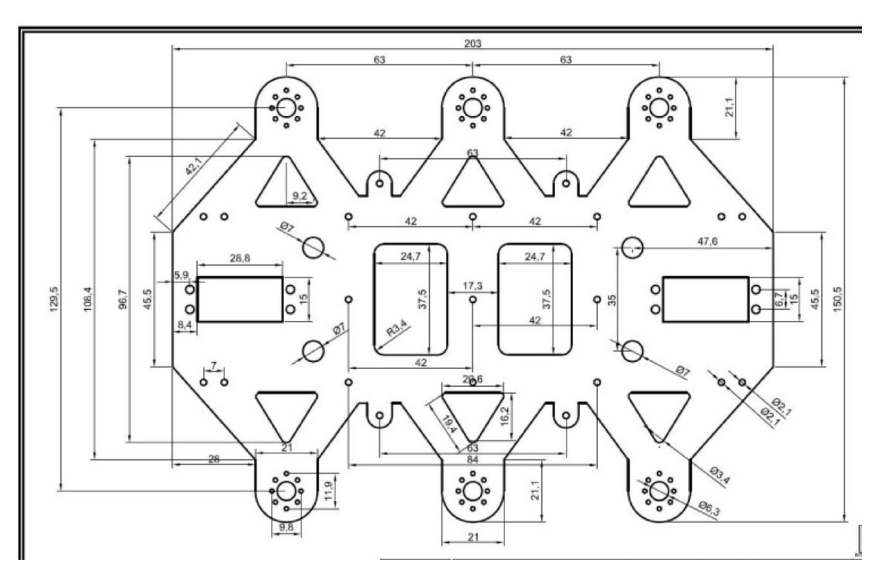

Figura 8. Plano del chasis del módulo hexápodo

De manera seguida a la validación y prueba de cada uno de los diferentes mecanismos, se eligió como material de construcción el aluminio 60-13 en chapa, por su bajo peso, maleabilidad y presentación final. Para el proceso de producción estándar de cada una de las piezas se escogió el corte láser por la precisión y acabado que permite. Para este proceso se realizan los planos finales en el software Autocad® que es fácilmente exportable al software de corte C.N.C. Láser.

## **Diseño y construcción de interfaz electrónica para todo el kit**

El circuito electrónico incluye una tarjeta para control de los servomotores y otra para comunicación inalámbrica usando protocolo Bluetooth. Para este diseño se sugiere la tarjeta SSC-32 para control de servomotores que fue desarrollada por la compañía Linxmotion. Esta tarjeta permite la manipulación de la posición y velocidad de 32 servomotores simultáneamente, controlados por PWM (Pulse Wave Modulation – Modulación por ancho de pulso) desde un micro controlador ATMEGA8P.

Inicialmente la comunicación entre la interfaz de control y el prototipo se realizaba con un cable serial por protocolo RS232, pero posteriormente se logra de manera inalámbrica por protocolo Bluetooth usando el módulo y la tarjeta serial - Bluetooth incluidos en el kit. La tarjeta permite la configuración mediante jumpers de la velocidad de transmisión de datos por el puerto serial y la distribución de voltajes dentro de la tarjeta. Para la alimentación de la tarjeta se sugieren baterías que se encuentren en el rango de 5,5Vdc a 9Vdc. La tarjeta cuenta con un regulador que permite el manejo de 250mA. Para la alimentación de los servomotores se aconseja manejar un rango de voltajes de 4,8Vdc a 6Vdc y nunca superar los 7,4Vdc.

Para realizar la comunicación *Bluetooth*, se requiere de un módulo bluetooth para comunicaciones y una tarjeta para la configuración y conexión de dicho módulo.

# **Módulo Bluetooth para comunicaciones**

Bluetooth es un estándar internacional para comunicaciones inalámbricas de corto alcance (máximo 100 m), que brinda mayor calidad a la comunicación que la transmisión por puerto paralelo. Para este dispositivo el módulo Parani - ESD110 desarrollado por la empresa Sena Technologies Inc., es el encargado del manejo del protocolo Bluetooth, permitiendo varias opciones de configuración como la autodetección del dispositivo.

Parani-ESD soporta el espectro ensanchado por salto de frecuencia (por sus siglas en inglés FHSS) y la autenticación y encriptación de datos por Bluetooth. Este módulo puede ser configurado y controlado por comandos AT y se facilita al usuario su configuración a través de una terminal de comandos.

## **Tarjeta para configuración y conexión del módulo**

Para conectar el módulo *bluetooth* al computador, se requiere ensamblar una tarjeta. En el Kit se incluyen el circuito impreso y los componentes necesarios para hacerlo. En la Figura 9 se presenta la tarjeta y sus componentes, y en la Figura 10 se muestra el circuito electrónico que permitirá el control inalámbrico de la tarjeta para el control de servomotores SSC-32. Esta tarjeta se obtuvo de la simplificación del esquemático de la tarjeta de desarrollo, presentado en el manual del módulo *Bluetooth*.

El circuito está compuesto por un regulador ajustable de voltaje LM317 que garantiza una alimentación de 3,3V para el módulo Bluetooth y por un Driver EIA-232 que realiza el acople de las señales entregadas por la UART (Universal Asynchronous Receiver-Transmitter – Transmisor/Receptor Asíncrono Universal), incluido dentro del módulo Bluetooth conforme al estándar RS-232.

Con la ayuda del programa ParaniWin se realiza la conexión del módulo bluetooth indicando los parámetros adecuados para la comunicación serial y las opciones para la comunicación Bluetooth. Si no se quiere hacer comunicación inalámbrica en el kit se incluye el cable de conexión de la Tarjeta Serial-Bluetooth a la Tarjeta de Servomotores SSC-32. Después de configurado el módulo, se procede a hacer la conexión de la tarjeta de servomotores con el módulo bluetooth, como se muestra en la Figura 12 .

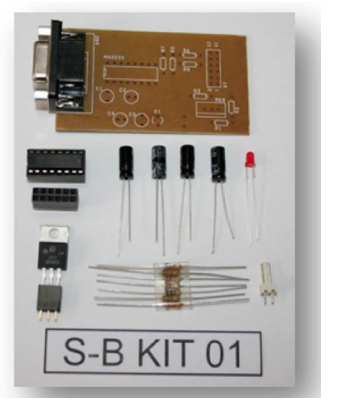

Figura 9.Tarjeta para conexión del módulo *bluetooth* al puerto RS232

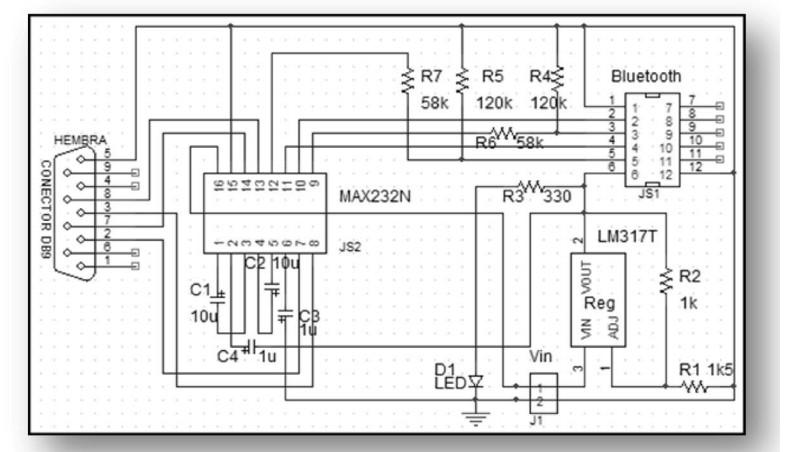

Figura 10. Esquema electrónico de la tarjeta en ORCAD

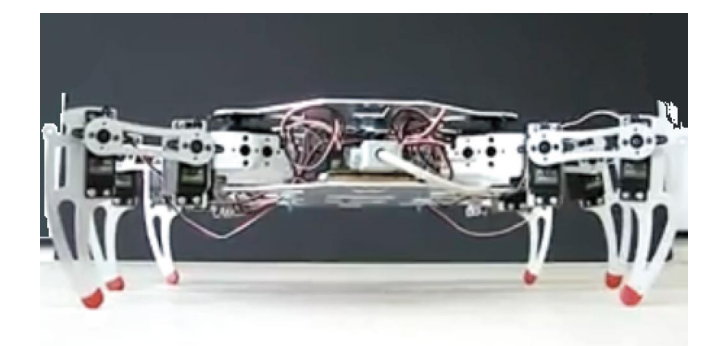

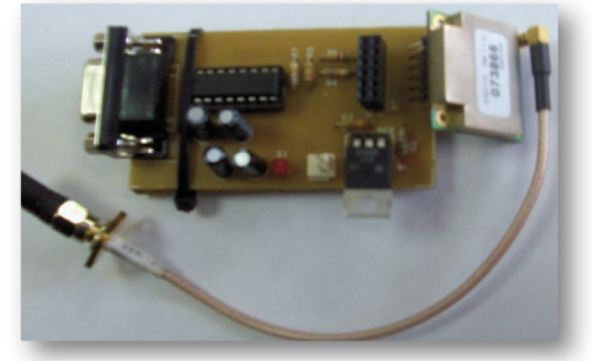

Figura 11. Prototipo final hexápodo Figura 12. Tarjeta Serial-*Bluetooth*

El prototipo final hexápodo fue armado con el nuevo diseño de chasis, patas y circuitos. En la Figura 11 se encuentra una imagen del mismo.

#### **Diseño y desarrollo del software de control**

El kit de desarrollo robótico se ha provisto de un aplicativo con interfaz gráfica en tres módulos principales: La conexión del prototipo con la interfaz a través de la ventana *Conexión*; la comprensión del movimiento del hexápodo a través de ejemplos en una ventana *Demo* y el diseño del movimiento desde el panel *Secuenciador*. Los dos primeros módulos se diseñan para el aprendizaje inicial que debe lograr el estudiante: Conectarse al prototipo y comprender la ejecución de los movimientos. El módulo *Secuenciador* se crea como el principal

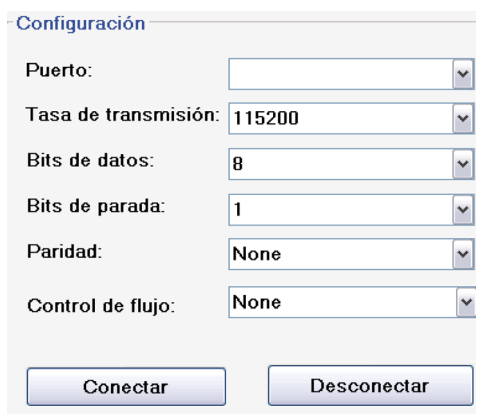

para el diseño y ejecución de movimientos en varios niveles de complejidad.

Para el desarrollo de esta interfaz, se escoge la suite Visual Studio de Microsoft Corporation ® y el lenguaje C++, por la biblioteca de controles estándar que facilita el desarrollo de interfaces de control.

## **Modulo conexión**

En el módulo *conexión*, cuando el aprendiz ha logrado la conexión física del prototipo a través del puerto serial del computador, en esta ventana podrá seleccionar los parámetros necesarios para configurar dicha conexión respecto del puerto habilitado, la tasa de transmisión, los bits de datos, los bits de parada y el control de flujo. En la figura 13 se muestra este panel de conexión.

serialPort1->PortName = comboBox1->Text; serialPort1->BaudRate = System::Convert::ToInt32(comboBox2->Text); serialPort1->DataBits = System::Convert::ToInt32(comboBox3->Text); serialPort1->StopBits = comboBox4->Text; serialPort1->Parity = comboBox5->Text; serialPort1->Handshake = comboBox6->Text; serialPort1->Open();

Figura 13. Parámetros de configuración de la conexión con el prototipo

En la porción de código fuente se observan las instrucciones asociadas al botón *conectar*, para dar inicio a esta comunicación.

Los eventos más frecuentemente usados en el aplicativo fueron *Open();Close(); Read() y Writeline()1*

Para el movimiento de los servomotores se envía al puerto serial una cadena de texto que incluye el servomotor que se desea mover, la posición a la que se desea enviar y la velocidad del movimiento, finalizando con un carácter de finalización de cadena.

#### **Módulo Demo**

El aprendiz hace una aproximación inicial para el diseño de movimiento de las configuraciones robóticas en la ventana *Demo* que se divide en dos secciones. En la primera denominada esquema, se encuentra una representación gráfica del hexápodo que a través de la selección de botones de radio, permite elegir un servomotor específico del prototipo y brindarle movimiento usando el control deslizante junto al esquema. En la figura 14 se observa la sección.

<sup>1</sup> Open() y Close() abren y cierran la comunicación con el puerto serial. Read() lee los datos que se encuentran en el puerto Writeline() permite enviar una cadena de texto a este.

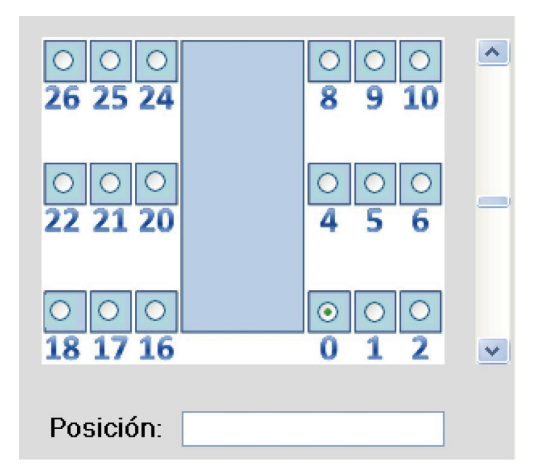

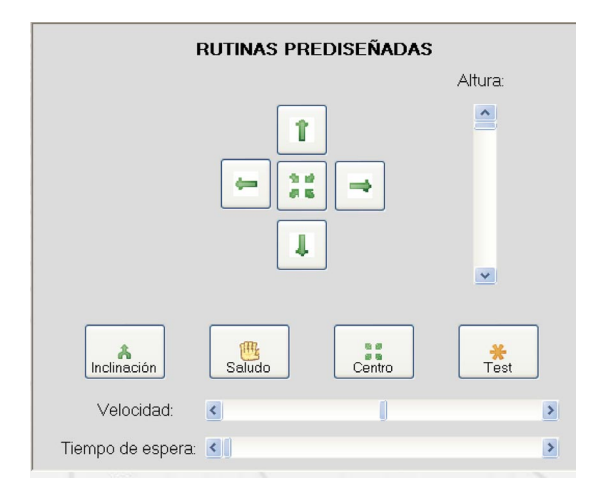

Figura 14. Sección esquema Figura 15. Ejemplos de movimiento del hexápodo en la interfaz

En la parte inferior se adiciona un cuadro de texto que muestra al estudiante la posición física del servomotor que está moviendo. En este sentido, el aprendiz observa en tiempo real la correspondencia entre lo que está haciendo de manera gráfica, y lo que está enviando por el puerto de comunicación.

La segunda sección de esta ventana brinda algunos ejemplos del tipo de movimiento que se puede diseñar en el prototipo: Caminar hacia adelante, atrás, izquierda y derecha. Elevar y centrar su punto de equilibrio, inclinarse hacia atrás, saludar y probar la comunicación de los motores con el sistema. En la figura 15 se muestra el conjunto de controles para esta sección.

Los botones con flechas verdes ejecutan pasos dependiendo de la dirección elegida, a la altura que el usuario determine a través del control deslizante de la derecha.

Los botones *inclinación, saludo y centro* ejecutan rutinas prediseñadas para ejemplificar el movimiento del hexápodo.

## **Módulo secuenciador**

En concordancia con la meta de entregar al estudiante una herramienta que le permitiera la construcción y manejo de distintas configuraciones robóticas, se pensó en una interfaz gráfica que cumpliera los siguientes requerimientos: 1) que permitiera el control visual del movimiento de los prototipos de la manera más simple y entendible para el estudiante, 2) que el control de movimiento sea en tiempo real, para que el estudiante pueda visualizar inmediatamente el resultado de las órdenes que ejecuta desde la interfaz, 3) que los controles de la interfaz simulen de la mejor manera el comportamiento de los servomotores, como componente principal de las configuraciones y 5) que de manera adicional a dotar de movimiento al prototipo, el estudiante pueda diseñar y ejecutar rutinas de movimiento para aumentar progresivamente los niveles de dificultad en el proceso de aprendizaje.

Por lo anterior, para esta sección se diseñó una ventana con dos paneles: *Servos y Línea de eventos*. En el primer panel se encuentran 32 controles deslizantes que representan el máximo número de servomotores que se pueden controlar a través de la tarjeta SSC-32. Mostrando el centro del control la posición de equilibrio del servomotor, deslizarlo hacia arriba hace que el servomotor gire hacia la derecha; y hacia abajo, que el servomotor gire hacia la izquierda.

Se adicionan dos cuadros de texto que muestran al estudiante la posición física del servomotor y la velocidad del movimiento, además de interruptores para activar/desactivar el servomotor. En la figura 17 se muestran los primeros cinco controles.

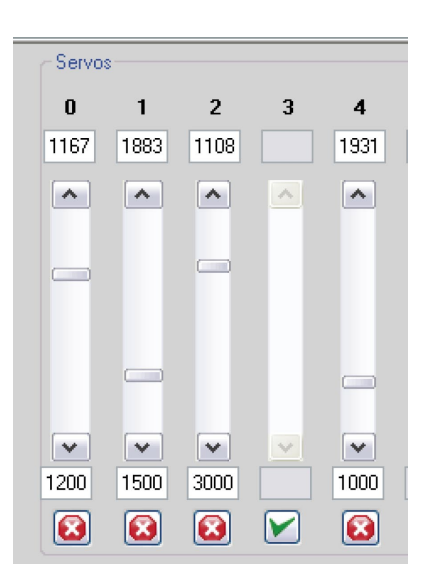

Figura 16. Controles deslizantes para cada servomotor

A la izquierda del panel de servomotores se agrega un control maestro que funciona igual que todos, pero aplica simultáneamente el movimiento a todos los servomotores cuyos controles deslizantes estén activos. Para lograrlo, se crearon arreglos de cada tipo de control. En la figura 16 se muestra el control maestro y en la Tabla 1 se describen los arreglos de controles creados.

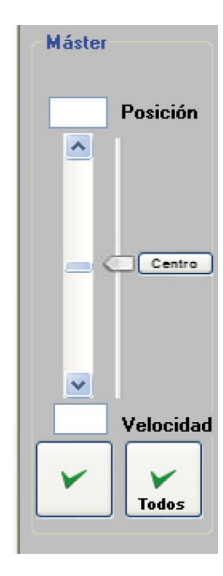

Figura 17. Control maestro para todos los servomotores

El panel *línea de eventos* se crea para almacenar y ejecutar secuencialmente las rutinas que el usuario cree mediante el panel de servos. Para esto, el usuario diseña el movimiento que necesita para el prototipo asignando la posición y velocidad deseada a los servomotores que participarán en el movimiento, y procede a almacenar este movimiento como *un evento en la línea de eventos*.

| <b>Nombre</b>     | Descripción                                                                              |
|-------------------|------------------------------------------------------------------------------------------|
| arrayCActivos;    | Agrupa los controles de deslizamiento de los servomotores, para manejarlos al tiempo     |
| arrayVelocidades; | Agrupa los cuadros de texto que indican las velocidades de movimiento de cada servomotor |
| arrayPosiciones;  | Agrupa los cuadros de texto que indican las posiciones de movimiento de cada servomotor  |
| botonesOn;        | Agrupa los interruptores de encendido de los controles para cada servomotor              |
| botonesOff:       | Agrupa los interruptores de apagado de los controles para cada servomotor                |

Tabla 1. Arreglos que agrupan los controles de movimiento

Cada vez que el estudiante almacena un evento (conjunto de posiciones para uno o varios servomotores), este se almacena en la primera posición disponible de la línea de eventos, colocando el indicador de la línea en la siguiente posición disponible. En la figura 18 se tiene una imagen de este panel.

Al comportarse como una pila en memoria, la línea permite regresarse a los eventos guardados anteriormente para ejecutarlos o eliminarlos, facilitando al usuario la corrección o rediseño de las rutinas.

La línea de eventos en conjunto con el panel de servomotores se constituyen en la parte más importante del aplicativo, en cuanto a que permiten al estudiante desde la comprensión básica del movimiento de un sólo servomotor en el panel servos, hasta el diseño y visualización de movimientos complejos a través del almacenamiento y ejecución secuencial de cada movimiento básico en la línea de eventos.

La interfaz gráfica cuenta con otras funcionalidades como una pequeña consola de comandos, en la que

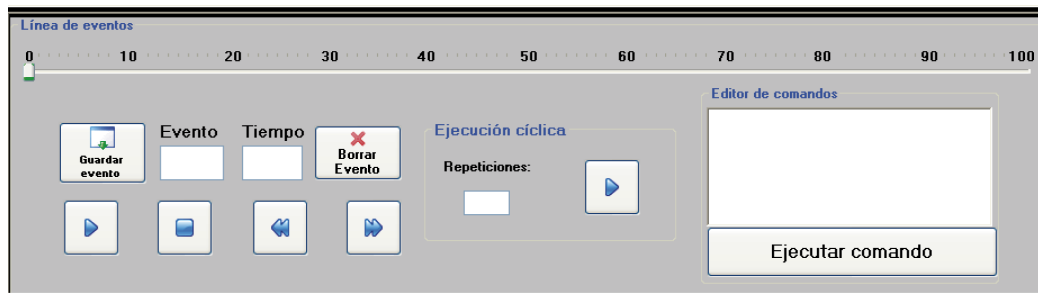

Figura 18. Panel línea de eventos

los usuarios avanzados que ya conocen el diseño de movimientos sólo por cadenas de texto, pueden enviar comandos directamente al puerto, sin diseñarlos con los controles de deslizamiento.

El proceso de integración dio como resultado un kit que fue empacado en una caja contenedora fabricada en madera y espuma. Está compuesto por un total de 276 partes incluyendo 18 servomotores, además de las tarjetas electrónicas y el CD de instalación del software de control. Con la ayuda de todas estas piezas se puede realizar el ensamble de diferentes configuraciones robóticas, de las cuales se destaca la de hexápodo por el gran número de piezas utilizado y el aspecto estilizado de esta configuración, además de la inclusión de una ventana de demostración para esta configuración incluida en la interfaz de control. En la Figura 19 se observa un ejemplo del equipo completo que fue replicado entregando 10 maletines al laboratorio de automatización de la Universidad Manuela Beltrán.

Respecto de la interfaz de control, dotar de movimiento a los distintos prototipos robóticos que se construyan obedece a la siguiente jerarquía de posibilidades:

- Asignar una posición destino específica e indicar la velocidad a la que se debe mover un solo servomotor, constituye la *unidad principal de movimiento*.
- Al conjunto de unidades de movimiento que se asigna a varios servomotores para ubicarlos simultáneamente en las posiciones deseadas se le denomina *posición de memoria*.
- A la secuencia de *posiciones de memoria* que se ejecutan para desplazar toda la estructura se le denomina *rutina de movimiento*.

De esta manera, el panel principal reúne las funcionalidades de controlar en tiempo real los servomotores tanto de manera individual como grupal, la asignación numérica y gráfica de posiciones y velocidades a cada

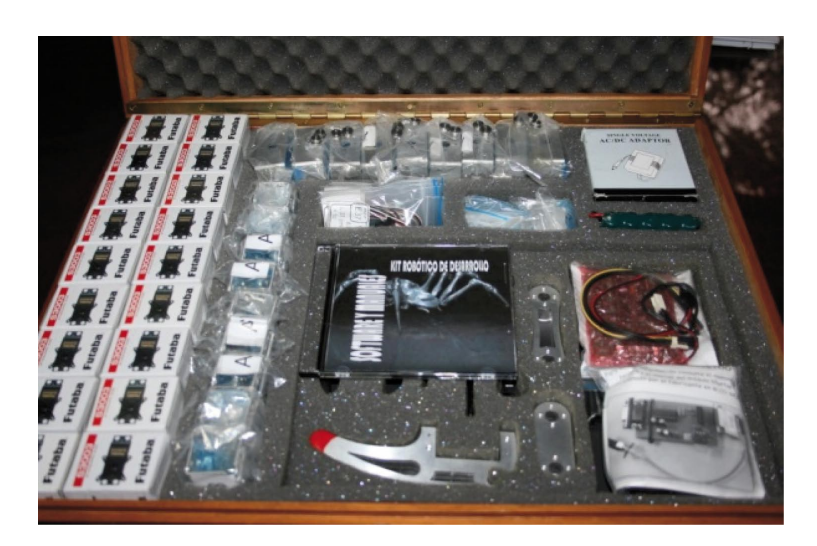

Figura 19. *Kit* Robótico completo

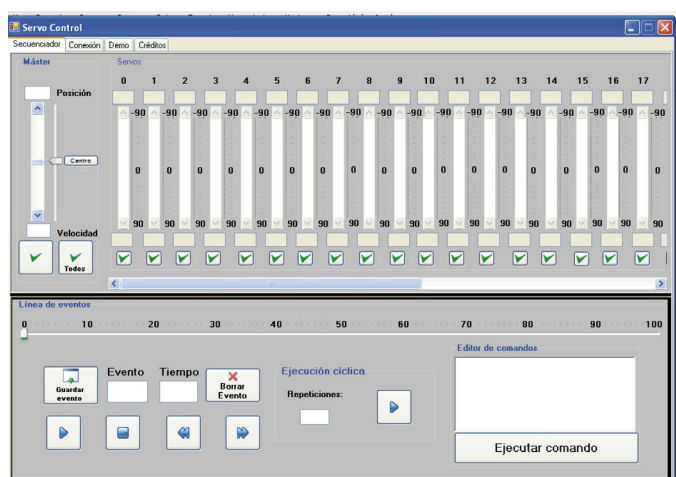

Figura 20. Panel principal de la interfaz de control

uno y al conjunto de servomotores que componen una posición de memoria, la posibilidad de diseñar y probar dichas posiciones, grabarlas en memoria y combinarlas para generar una secuencia de movimiento. En la figura 20 se presenta el panel principal de control.

Es importante anotar que al estudiante se le entrega el código fuente del programa y un manual para que avance en desarrollos posteriores a partir de la primera versión. De esta manera puede complementar sus aprendizajes en la construcción de prototipos robóticos con el desarrollo informático.

# **Análisis y discusión de resultados**

El kit robótico de desarrollo se constituye en un paso más que se da en la Universidad en el mejoramiento continuo de los procesos de enseñanza y cualificación de los recursos ofrecidos a los estudiantes de Ingeniería, por brindar no solo el material sino presentar un reto para que los estudiantes afiancen sus conocimientos con la puesta en práctica de diseño y desarrollo de prototipos robóticos, controlados por software. El kit es la primera entrega en un macroproyecto de autogeneración de herramientas didácticas en la Universidad. El siguiente paso es construir más el *kit*, que incluya mayor cantidad de piezas, para que con la estrategia del taller de construcción los estudiantes generen nuevos prototipos.

# **Conclusiones y recomendaciones**

Para posteriores versiones del *kit*, se dan las siguientes recomendaciones:

- Incluir mayor cantidad de piezas que faciliten el diseño de otros prototipos. Se puede pensar en diversificar las piezas para diseños que se requieran en las áreas de biomédica y fisioterapia.
- Considerar la implementación de protocolos de comunicación inalámbrica que den mayor alcance que Bluetooth.
- Dotar a la interfaz de control de memoria permanente para el diseño de rutinas de movimiento más complejas.
- Adicionar más servomotores, teniendo en cuenta que la tarjeta de control SSC32 los soporta.

En conclusión, se considera que el proyecto fue un ejercicio de integración disciplinar cuyo principal beneficio fue entregar una herramienta distinta a los estudiantes para promoverlos en su proceso de aprendizaje. Adicionalmente, se puede considerar al kit como la semilla para posteriores desarrollos robóticos en otras áreas del conocimiento que puede cualificar no sólo el ejercicio aprendizaje, sino también la innovación tecnológica.

#### **Referencias**

- Acuña, A. L. (2004). Robótica y aprendizaje por diseño. Revista educación año XLVIII- XLIX, No 139-140, i-ii, 2004 Consultado Julio 2009 en: http://www. educoas.org/portal/bdigital/lae-ducacion/home. html
- Autodesk, AutoCAD® Product. Sitio en internet. Consultado 14 de junio de 2009 en: http://www. autodesk.com/autocad-help.
- Bailey S., Clark J. Sprawl version 2. A miniature Shape Deposition Manufactured (SDM) hexapedal trotter. Consultado agosto de 2009:
- http://www-cdr.stanford.edu/biomimetics/documents/ sprawlita/sprawlita.html
- Gorrostieta E., Morales C., Solano J., Vargas E. Diseñando un robot caminante de seis patas. Ingeniería y Desarrollo Industrial, Instituto Tecnológico de Querétaro, Centro de Investigación y Desarrollo Tecnológico en Electroquímica e Instituto Tecnológico y de Estudios Superiores de Monterrey Campus Querétaro. Consultado Agosto 2009 en: www.mecatronica.net/emilio/papers/amrob00. PDF.
- Lego Mindstorms web site. Consultado en julio 2009 en http://mindstorms.lego.com/eng/Egypt\_dest/ Default.aspx#
- Lewinger, W. A., Branicky M. S., Quinn. R. D. Insectinspired, actively compliant hexapod capable of

## **Sobre los autores**

#### **Fabian Humberto Herrera Santana**

Magíster en ingeniería electrónica. Ingeniero electrónico y matemático. Grupo de Investigación de Tecnologías de Información y Comunicaciones y Codiseño, Universidad Manuela Beltrán. E-mail: fh.herrera@gmail.com. Últimas publicaciones: "Implementación de un transmisor de datos por FSO usando un láser comercial de bajo costo". En: Colombia Umbral Científico ISSN: 1692-3375 v.13 fasc.1 p.70 - 75 ,2008

object manipulation. Department of Electrical Engineering and Computer Science, CaseWestern Reserve University, Cleveland. Consultado julio de 2009 en:

- http://biorobots.cwru.edu/publications/CLAWAR05\_ Lewinger\_Bill-Ant-p.pdf
- Llorente T., Marin L. Robot Hexápodo Gazpacho. Madrid, Bot, 4ª Edición. Consultado Agosto de 2009 en: http:// www.madridbot.org/Documentos/Documentos%20 2009/Prueba%20Libre/gazpacho.pdf.
- Odorico, A. H. (2005). La robótica desde una perspectiva pedagógica. Revista de Informática Educativa y Medios Audiovisuales Vol. 2(5), págs. 33-48.
- SENA. Parani-ESD100/110/200/210 User Guide Ver. 1.1.4 / 2008-01-07. Documento en Internet] Consultado 12 de junio de 2009 en: http://www.sena.com/ download/manual/manual\_parani\_esd-v1.1.4.pdf
- Torroja Y., González I., Ramos A. Taller de electrónica creativa: cocinando con Arduino. Taller de electrónica creativa. MediaLabPrado. Wiki en Internet bajo licencia GNU/FDL. Consultado Julio de 2009 en: http://wiki.medialab-prado.es/images/e/eb/ Anexo II. Otros ejemplos.pdf.
- Vargas E., Gorrostieta E., Pérez A. (2002). Desarrollando una pata para un robot hexápodo. VII reunión Internacional de Ingeniería Mecánica. San Luis Potosí. Consultado Julio de 2009 en: http://www. mecatronica.net/emilio/papers.

#### **Sandra Milena Merchán Rubiano**

Magíster en docencia. Ingeniera de sistemas. Grupo de Investigación en Ingeniería de Software, Universidad Manuela Beltrán. e-mail: sandra. merchan@umb.edu.co. Últimas publicaciones: V Congreso Nacional y III Internacional de Investigación Educativa. Universidad Nacional del Comahue, Facultad de Ciencias de la Educación, Ciudad de Cipolletti, Provincia de Rio Negro, Argentina. Título de las ponencias: Destilar la

información: Un método para el análisis de discursos y Conceptos y prácticas del Aprendizaje Cooperativo en Educación Superior ISBN 978-987-604-162-1. Actualidades pedagógicas – La Ciudad como Aula Abierta. Revista de la Facultad de Ciencias de la Educación de la de La Salle, Número 52, Bogotá D.C., Enero a Junio de 2009. ISSN: 0120-1700. Título del Artículo: Estrategias de enseñanza del Aprendizaje Cooperativo en Educación Superior

## **Felipe Acosta Villamizar**

Diseñador industrial. Laboratorio de Prototipos y Diseño, Universidad Manuela Beltrán. e-mail: felipe.acosta@umb.edu.co

Los puntos de vista expresados en este artículo no reflejan necesariamente la opinión de la Asociación Colombiana de Facultades de Ingeniería.